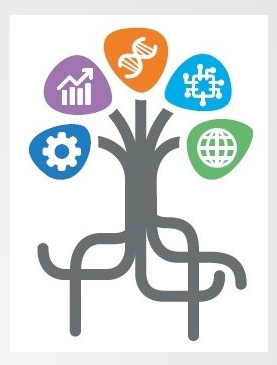

## **LA F.A.D. E LA DIDATTICA CON CLASSROOM istruzioni per gli allievi**

*Istituto Superiore di Feltre*

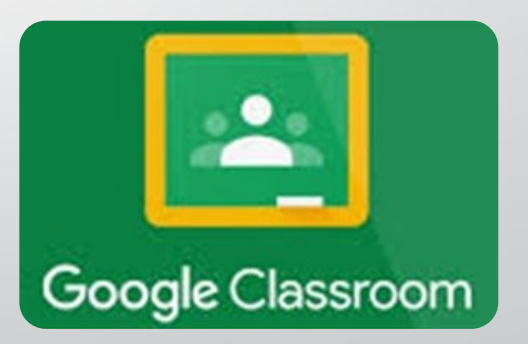

*Marzo 2020*

LA FAD E LA DIDATTICA CON CLASSROOM

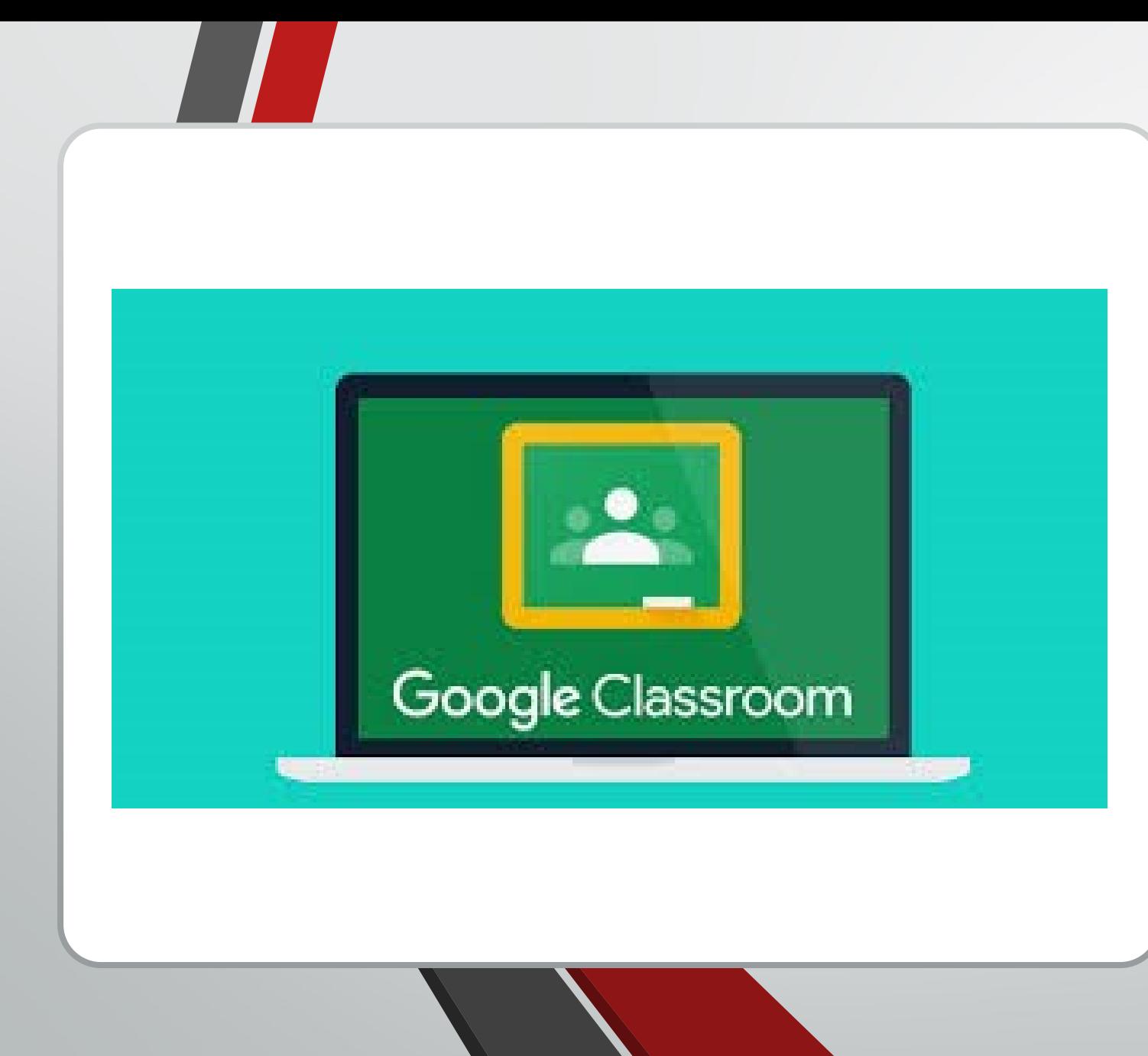

# CLASSROOM

**Una applicazione della G-Suite**

#### Lezioni asincrone («in differita») tramite CLASSROOM

Il docente può farti accedere e iscriverti ai corsi su CLASSROOM in 2 modi:

- 1) Inviando (nella posta elettronica della scuola) una mail che permette di accettare l'iscrizione al Corso di CLASSROOM semplicemente cliccando sul link indicato,
- 3 2) Inserendo il «codice del corso» che il docente invierà agli allievi preventivamente; in questo caso l'allievo dovrà accedere a CLASSROOM in modo autonomo come spiegato nelle pagine che seguono.

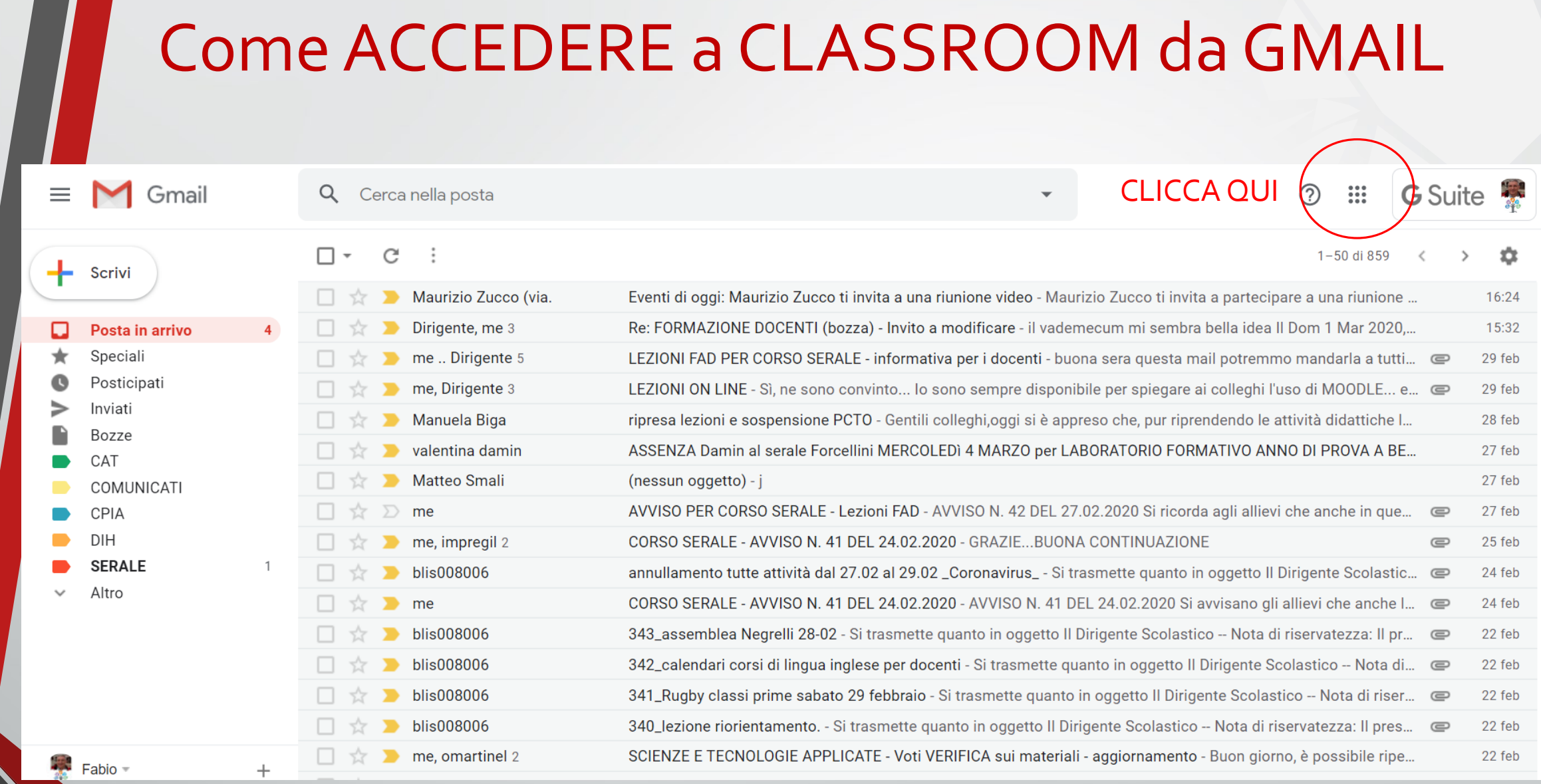

#### LA FAD E LA DIDATTICA CON CLASSROOM

 $\bullet$ 

### Cliccare sull'APP: CLASSROOM

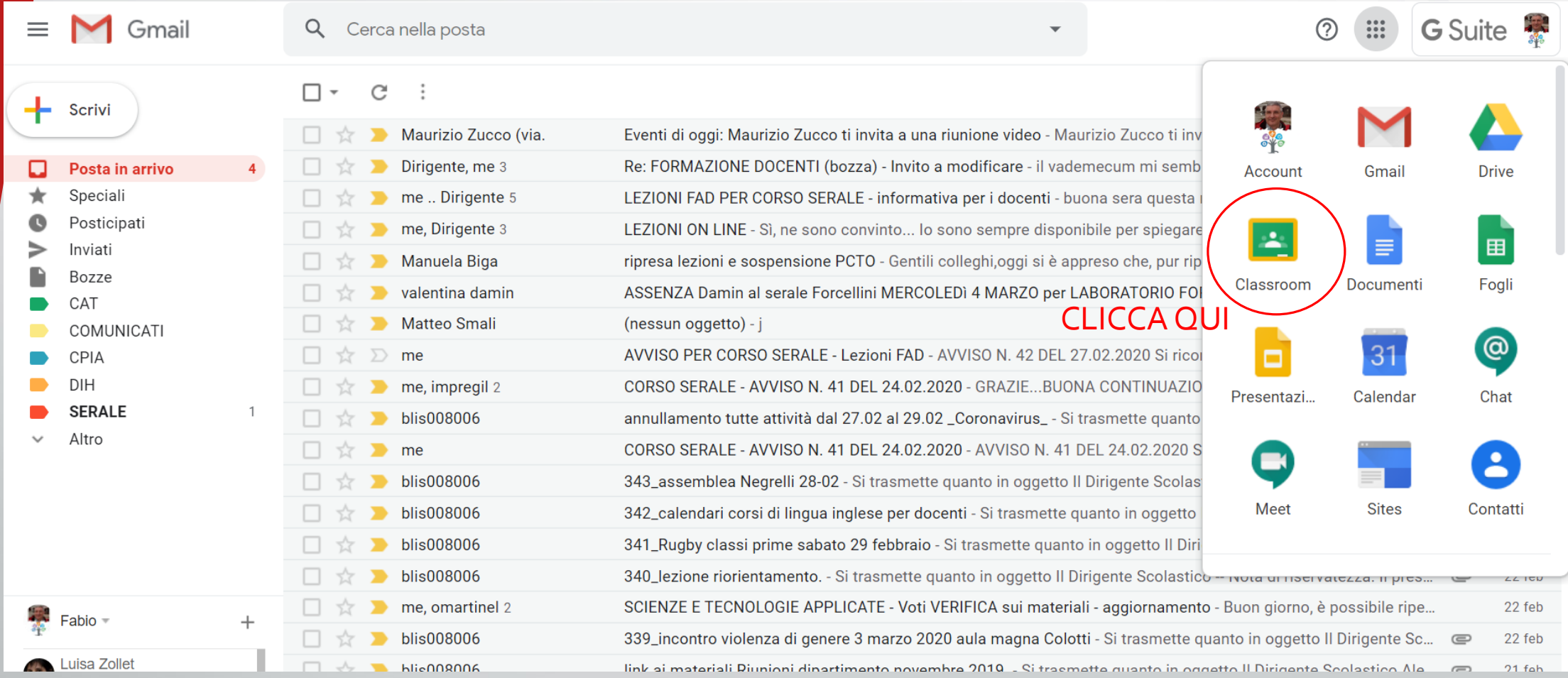

#### Cliccare sul «+» per iscriversi a un corso (nel caso in cui il docente ti abbia inviato il codice del corso)

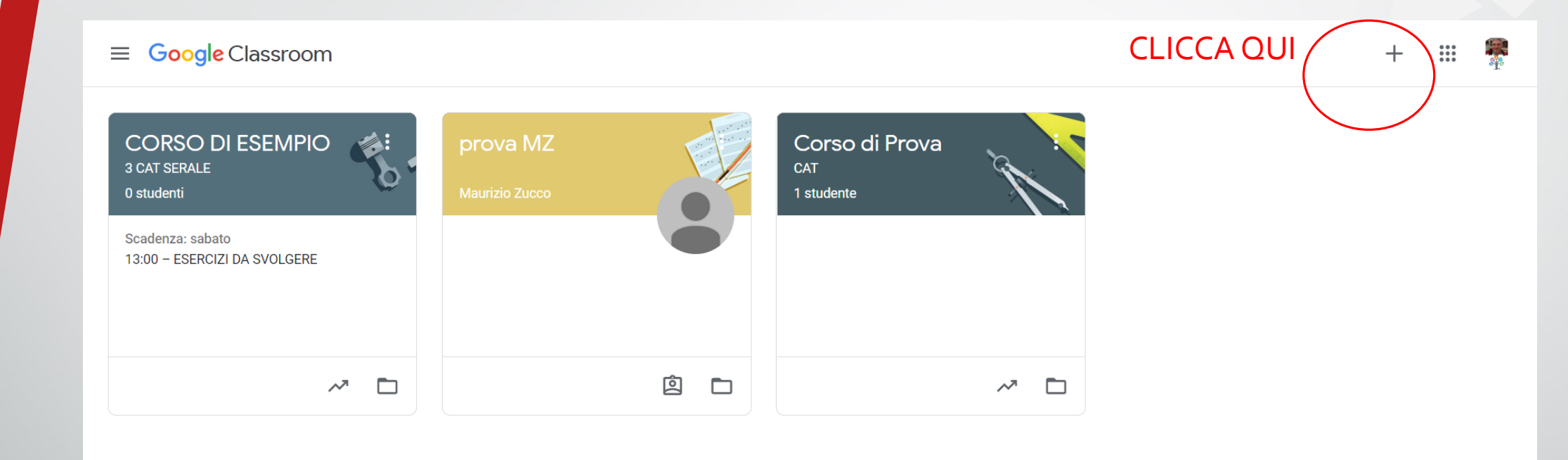

#### Cliccare su «Iscriviti al Corso»

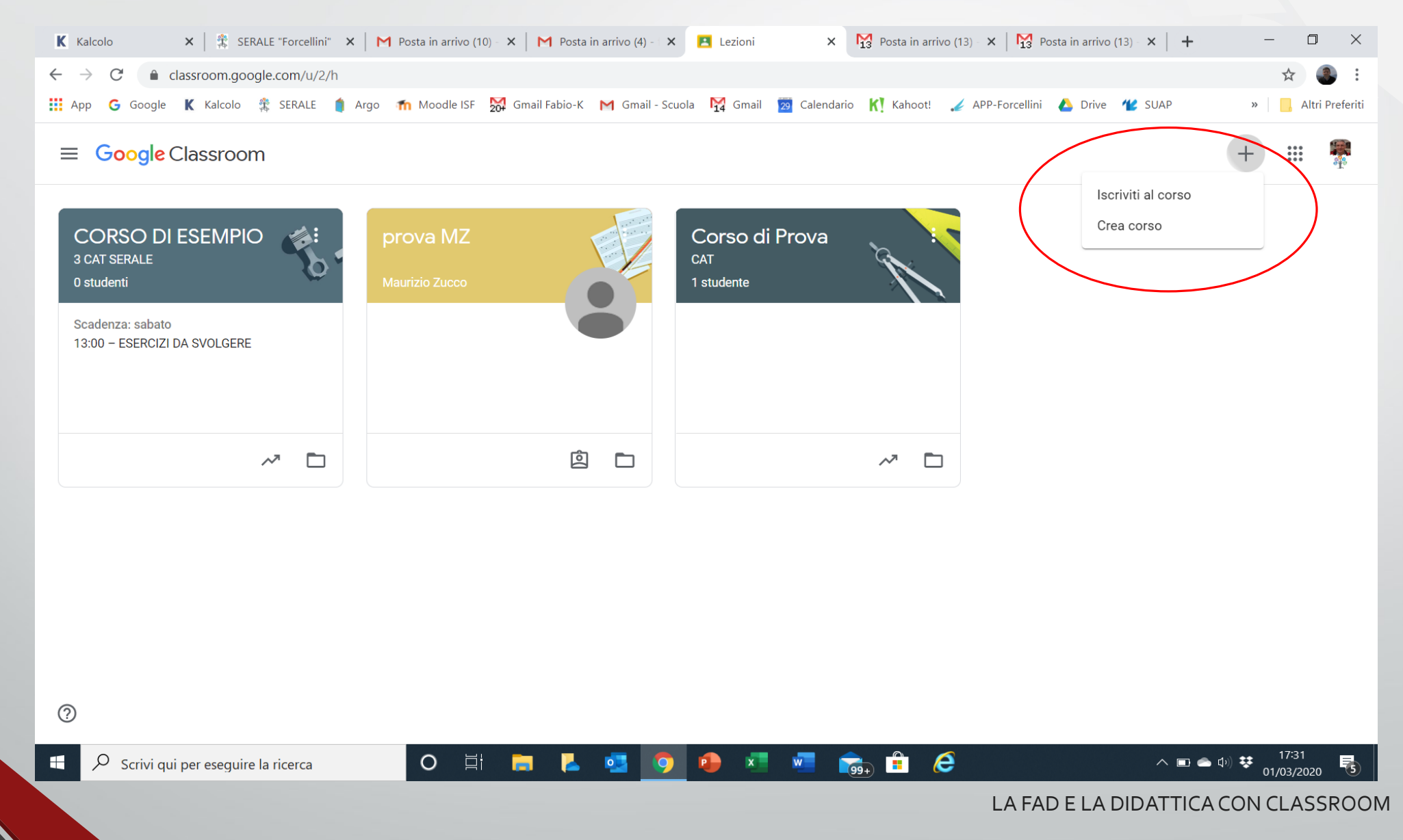

 $\bullet$ 

#### Inserire qui il Codice del Corso che il docente ti ha inviato

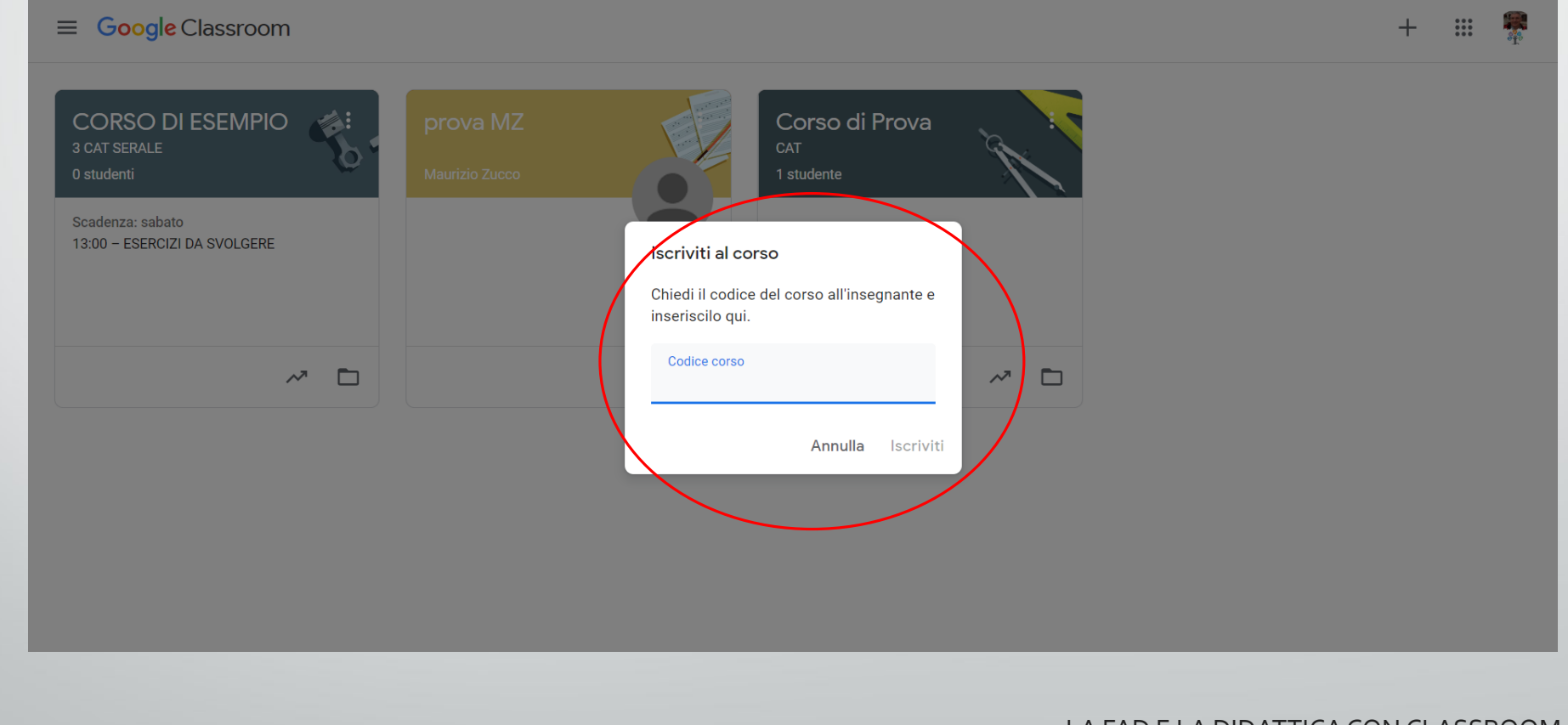

8

 $\bullet$ 

#### Questa la schermata di CLASSROOM con i corsi ai quali sei iscritto

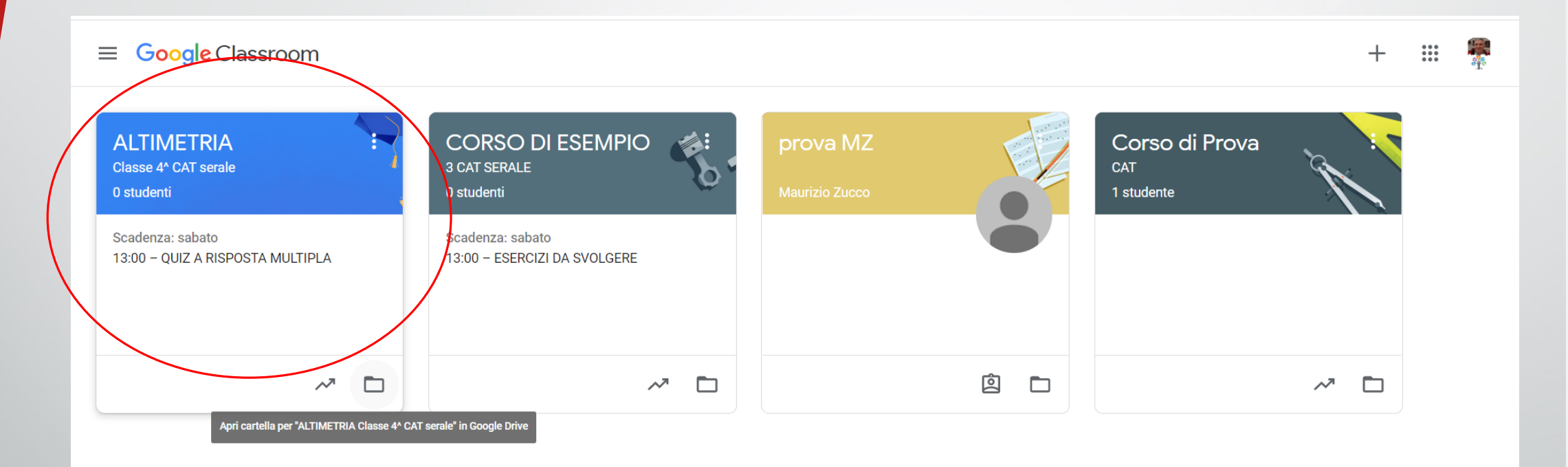

9

 $\mathbb{Z}$ 

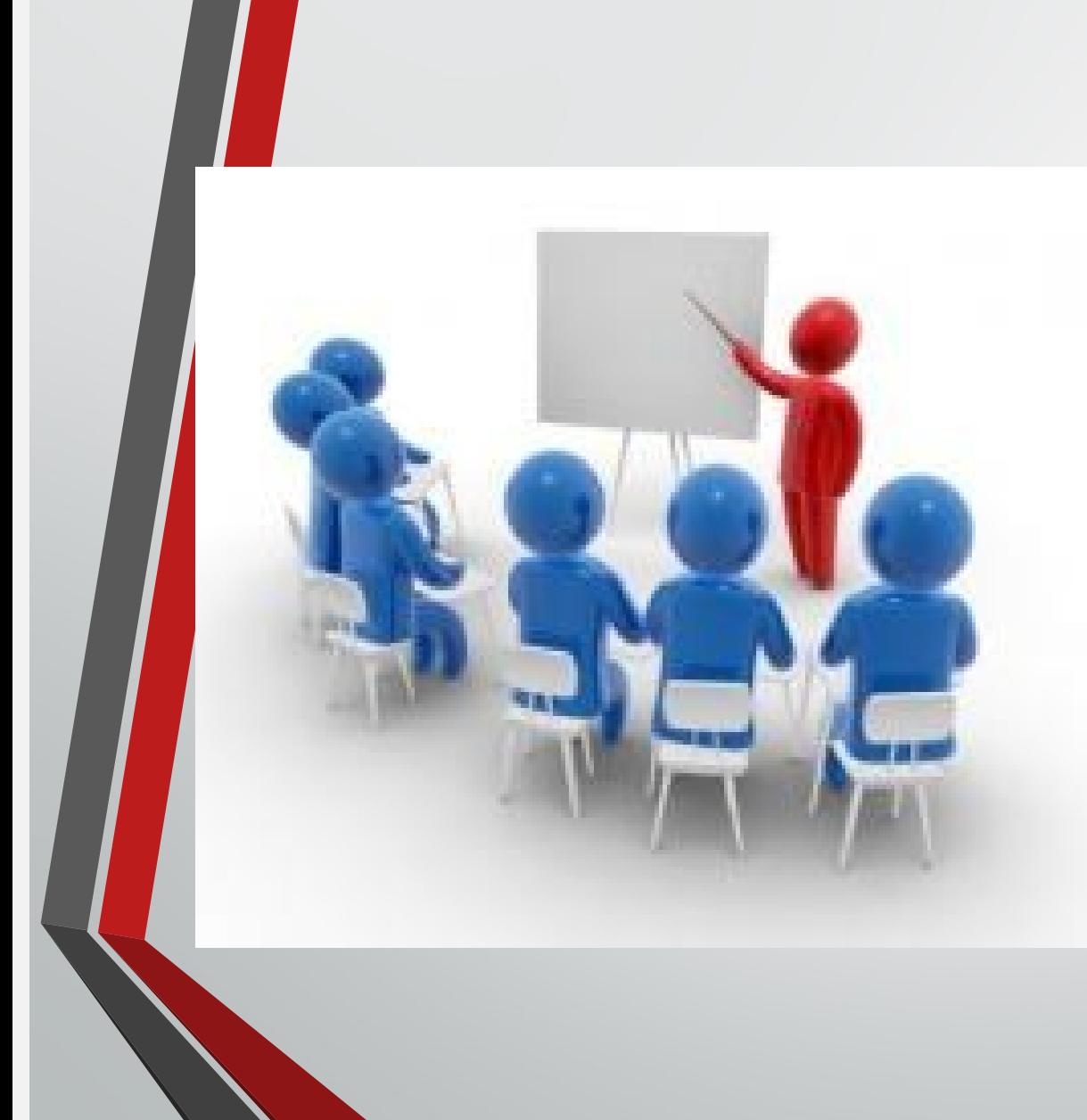

# ed ora buona lezione !!

LA FAD E LA DIDATTICA CON CLASSROOM

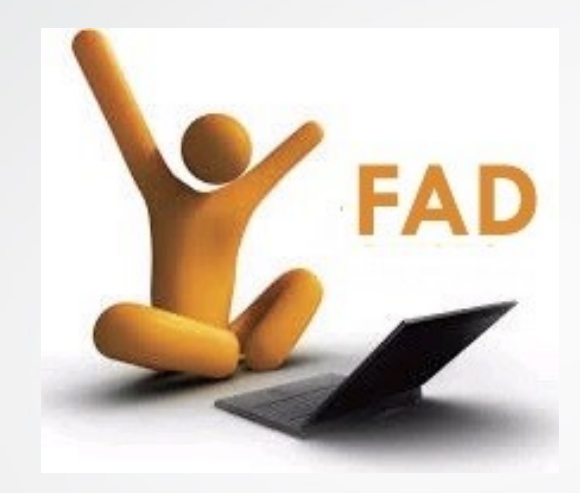

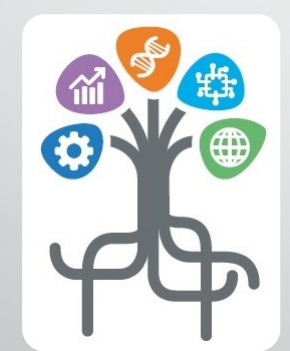

# Istituto Superiore di Feltre

LA FAD E LA DIDATTICA CON CLASSROOM